# **Modul "Zeitgesteuerte Umleitung" konfigurieren**

Über dieses Modul können zeitgesteuerte Umleitungen für frei konfigurierbare Rufnummern mit verschiedenen Zielen definiert werden. Es gibt zu dem Modul auch ein How-to-Video auf Youtube:

[Link zu dem How-to-Video](https://www.youtube.com/watch?v=Sftdx5aWXq4&list=PLWqAgjXe1QUcenxVAwbNhSP_Z7lIqeEPr&index=1)

### Reiter "Allgemein"

Die in dem Reiter **Allgemein** aufgeführten Informationen, werden in der Dokumentation [Logging der Module](https://knowledge.starface.de/display/SWD/Logging+der+Module) beschrieben.

### Reiter "Konfiguration"

#### Die verschiedenen konfigurierbaren Punkte sind:

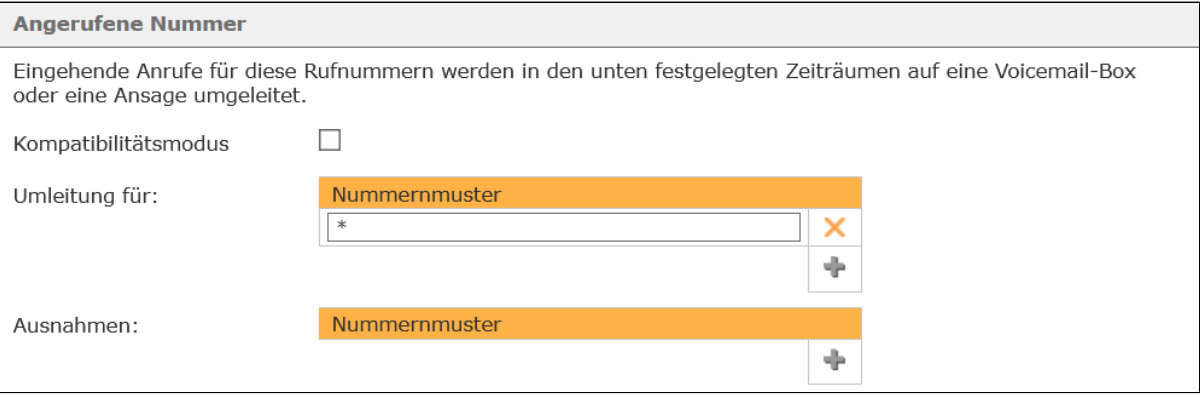

**Kompatibilitätsmodus:** Wird diese Checkbox ausgewählt, müssen keine vollqualifizierten Rufnummern (inkl. Landes- und Ortsvorwahl) angeben werden. Bei der Bearbeitung des eingehenden Rufes durch das Modul wird der angegebenen Rufnummer automatisch eine Wildcard (\*) vorangestellt. Damit wird das Verhalten des Moduls wie in der STARFACE Version 5.8. und früher abgebildet.

**Umleitung für:** In diesem Eingabefeld wird konfiguriert, für welche Zielnummern die zeitgesteuerte Umleitung gilt.

**Ausnahmen:** In diesem Eingabefeld wird konfiguriert, für welche Zielnummern die zeitgesteuerte Umleitung nicht gilt.

Dabei muss nicht immer die vollständige Rufnummer angegeben werden, sondern es kann auch mit sogenannten Platzhaltern (Wildcards) gearbeitet werden. Die Wildcard \* steht dabei für mehrere beliebige Ziffern und ? für genau eine Ziffer. Einige Anwendungsbeispiele könnten so aussehen:

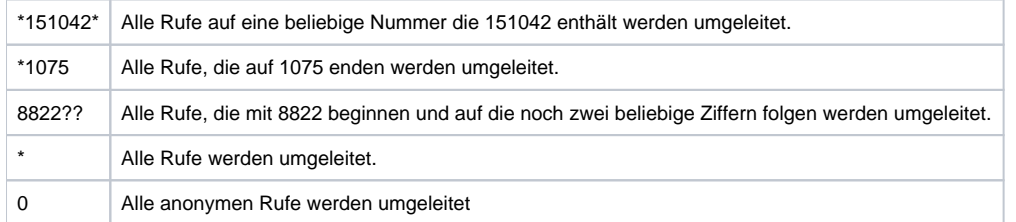

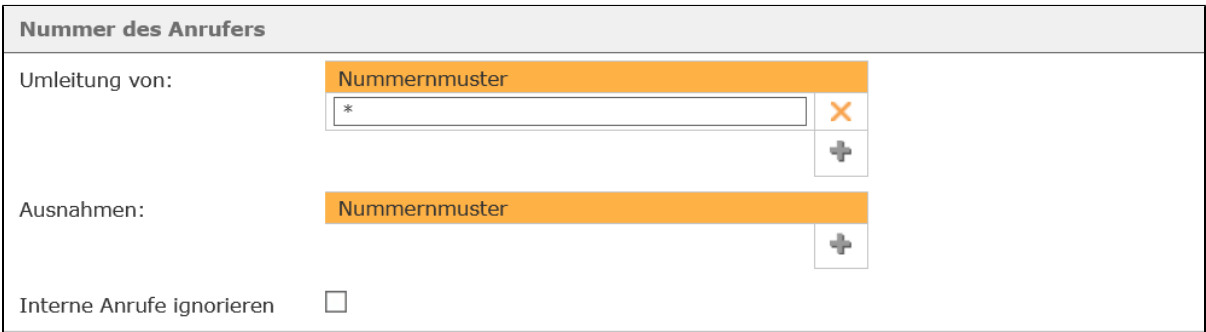

**Umleitung von:** In diesem Eingabefeld wird hinterlegt, für welche Anrufernummern die zeitgesteuerte Umleitung gilt.

**Ausnahme:** In diesem Eingabefeld wird hinterlegt, für welche Anrufernummern die zeitgesteuerte Umleitung nicht gilt.

**Hinweis:** Auch in diesen beiden Eingabefeldern können die weiter oben erwähnten Wildcards verwendet werden.

#### **Interne Anrufe ignorieren:** Wird diese Checkbox ausgewählt werden Anrufe von internen Telefonen bzw. internen Rufnummern nicht umgeleitet.

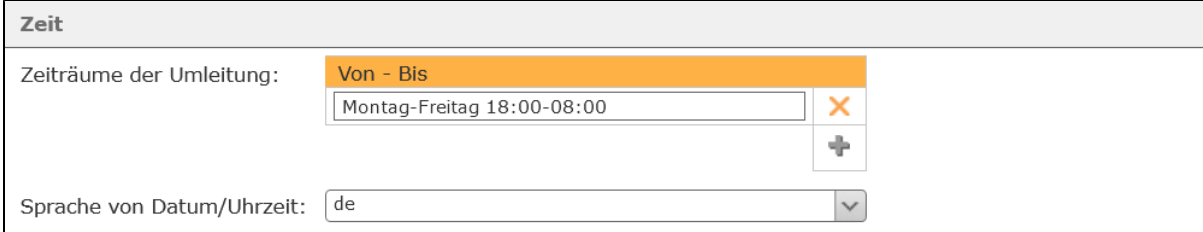

**Zeiträume der Umleitung:** In diesem Eingabefeld wird der Zeitraum konfiguriert, in dem die zeitgesteuerte Umleitung gilt. Es kann in jeder Zeile eine Zeitangabe mit bis zu drei Bedingungen bestehend aus Datum, ausgeschriebenen oder abgekürzten Wochentagen und Uhrzeit konfiguriert werden. Diese Bedingungen werden durch Leerzeichen getrennt und jede Zeile wird als Ganzes ausgewertet. Die Zeilen werden von oben nach unten geprüft und sobald die Bedingungen in einer Zeile erfüllt sind, werden die anderen Zeilen nicht weiter geprüft.

Einige Anwendungsbeispiele sind:

Λ

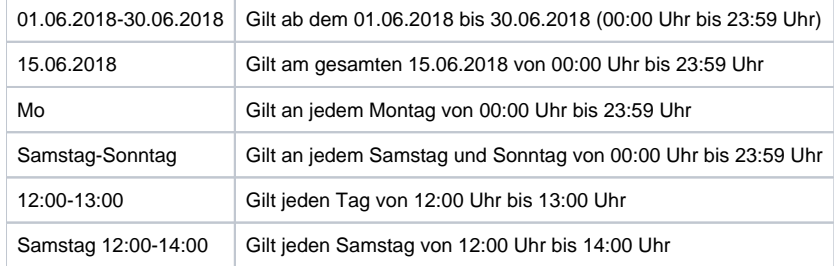

Durch die Kombination von verschiedenen Bedingungen lassen sich auch sehr komplexe Zeitsteuerungen abbilden:

Beispiel: Sie wollen im Monat Juni (01.06.2018-30.06.2018) an jedem Werktag (Montag-Freitag) außerhalb der Geschäftszeiten (18:00-08:00) umleiten. Daraus ergibt sich dann der Aufbau für den Eintrag:

#### 01.06.2018-30.06.2018 Montag-Freitag 18:00-08:00

Δ **Hinweis:** Die Reihenfolge der Bedingungen in einer Zeile kann beliebig gewählt werden.

**Sprache von Datum/Uhrzeit:** Über dieses Drop-Down-Menü wird ausgewählt, in welchem nationalen Standard die Zeitangaben und die Angabe der Wochentage konfiguriert werden müssen. Das bedeutet z.B. bei der Auswahl von "de", muss das Datum im Format [dd.mm.](http://dd.mm)yyyy konfiguriert werden. Bei der Auswahl von "en" muss das Datum im Format mm/dd/yyyy konfiguriert werden.

Wird ein gesamter Wochentag angegeben, greift diese Spracheinstellung ebenfalls und muss beachtet werden. So wird der Eintrag "Monday" bei der Auswahl von "de" z.B. nicht erkannt oder auch "Montag" nicht bei der Auswahl von "en."

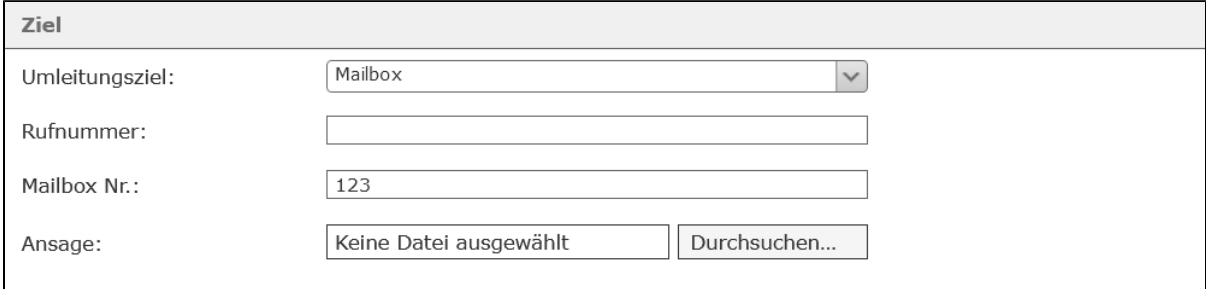

**Umleitungsziel:** Dieses Drop-Down-Menü legt fest, auf welches Umleitungsziel die ankommenden Rufe umgeleitet werden. Ein weitergeleiteter Ruf klingelt für 45 Sekunden bei dem Umleitungsziel, bevor das Modul den ankommenden Ruf beendet. Die Trennung nach 45 Sekunden gilt nicht für Rufe, die vom Umleitungsziel in irgendeiner Form angenommen worden sind (z.B. Warteschleife einer iQueue oder Mailboxen).

Es gibt dabei die folgenden Möglichkeiten für die Konfiguration der Umleitungsziele:

Mailbox Es muss in dem Eingabefeld **Mailbox Nr.:** die Nummer der Voicemailbox angegeben werden, auf die der Anruf umgeleitet wird. Die Nummer der Voicemailbox findet man in der Voicemail-Liste im Format \*9XXX, wobei XX die Voicemailboxnummer darstellt.

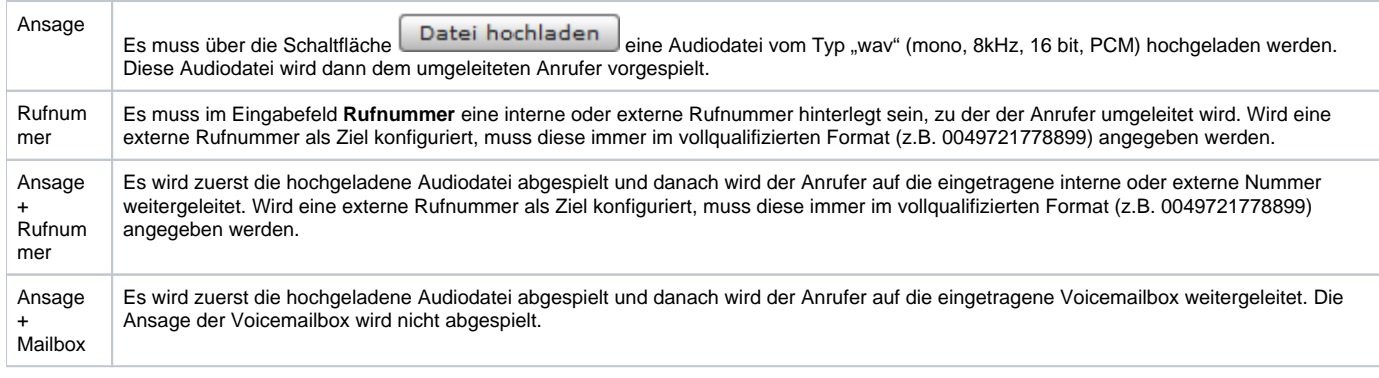

**Hinweis:** Die englischsprachigen Optionen im Drop-Down-Menü können gleichwertig zu den deutschsprachigen Optionen verwendet werden. Diese Optionen dienen zur Vorbereitung der Internationalisierung des Moduls.

Über dieses Modul können zeitgesteuerte Umleitungen für frei konfigurierbare Rufnummern mit verschiedenen Zielen definiert werden. Es gibt zu dem Modul auch ein How-to-Video auf Youtube:

#### [Link zu dem How-to-Video](https://www.youtube.com/watch?v=Sftdx5aWXq4&list=PLWqAgjXe1QUcenxVAwbNhSP_Z7lIqeEPr&index=1)

Δ

### Reiter "Allgemein"

Die in dem Reiter **Allgemein** aufgeführten Informationen, werden in der Dokumentation [Logging der Module](https://knowledge.starface.de/display/SWD/Logging+der+Module) beschrieben.

### Reiter "Konfiguration"

#### Die verschiedenen konfigurierbaren Punkte sind:

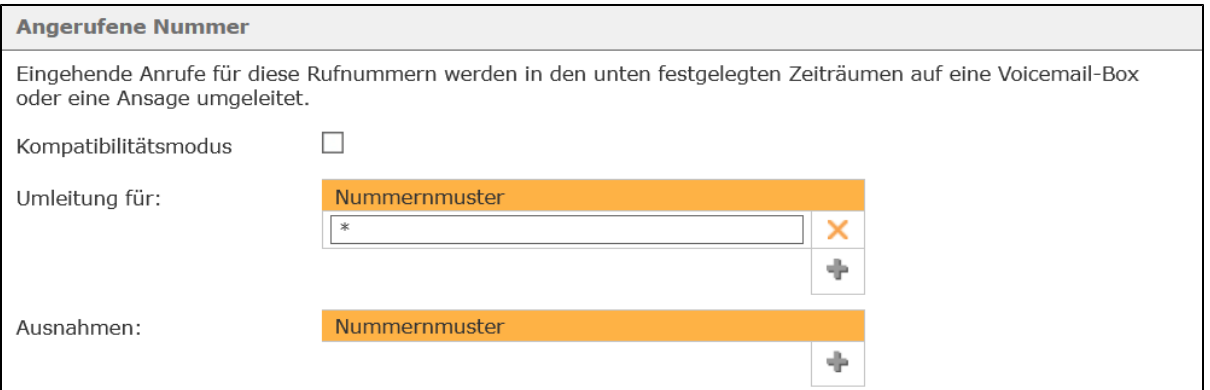

**Kompatibilitätsmodus:** Wird diese Checkbox ausgewählt, müssen keine vollqualifizierten Rufnummern (inkl. Landes- und Ortsvorwahl) angeben werden. Bei der Bearbeitung des eingehenden Rufes durch das Modul wird der angegebenen Rufnummer automatisch eine Wildcard (\*) vorangestellt. Damit wird das Verhalten des Moduls wie in der STARFACE Version 5.8. und früher abgebildet.

**Umleitung für:** In diesem Eingabefeld wird konfiguriert, für welche Zielnummern die zeitgesteuerte Umleitung gilt.

**Ausnahmen:** In diesem Eingabefeld wird konfiguriert, für welche Zielnummern die zeitgesteuerte Umleitung nicht gilt.

Dabei muss nicht immer die vollständige Rufnummer angegeben werden, sondern es kann auch mit sogenannten Platzhaltern (Wildcards) gearbeitet werden. Die Wildcard \* steht dabei für mehrere beliebige Ziffern und ? für genau eine Ziffer. Einige Anwendungsbeispiele könnten so aussehen:

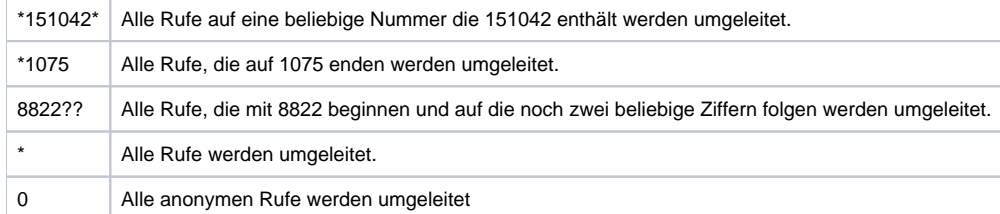

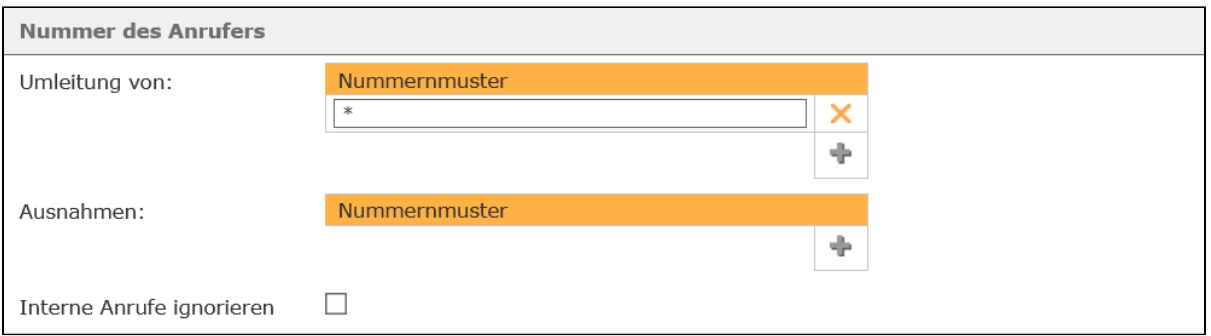

**Umleitung von:** In diesem Eingabefeld wird hinterlegt, für welche Anrufernummern die zeitgesteuerte Umleitung gilt.

**Ausnahme:** In diesem Eingabefeld wird hinterlegt, für welche Anrufernummern die zeitgesteuerte Umleitung nicht gilt.

**Hinweis:** Auch in diesen beiden Eingabefeldern können die weiter oben erwähnten Wildcards verwendet werden. Λ

**Interne Anrufe ignorieren:** Wird diese Checkbox ausgewählt werden Anrufe von internen Telefonen bzw. internen Rufnummern nicht umgeleitet.

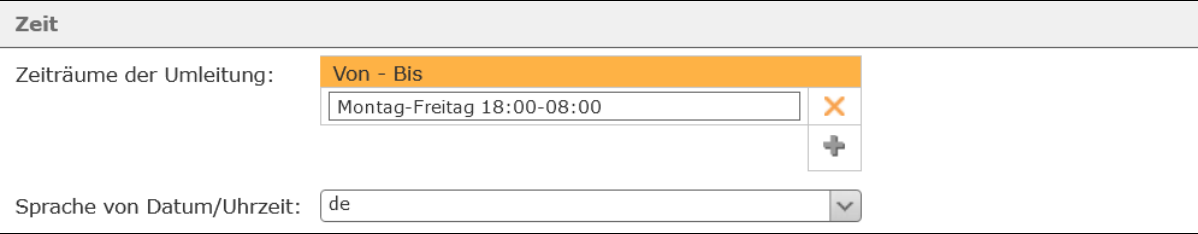

**Zeiträume der Umleitung:** In diesem Eingabefeld wird der Zeitraum konfiguriert, in dem die zeitgesteuerte Umleitung gilt. Es kann in jeder Zeile eine Zeitangabe mit bis zu drei Bedingungen bestehend aus Datum, ausgeschriebenen oder abgekürzten Wochentagen und Uhrzeit konfiguriert werden. Diese Bedingungen werden durch Leerzeichen getrennt und jede Zeile wird als Ganzes ausgewertet. Die Zeilen werden von oben nach unten geprüft und sobald die Bedingungen in einer Zeile erfüllt sind, werden die anderen Zeilen nicht weiter geprüft.

#### Einige Anwendungsbeispiele sind:

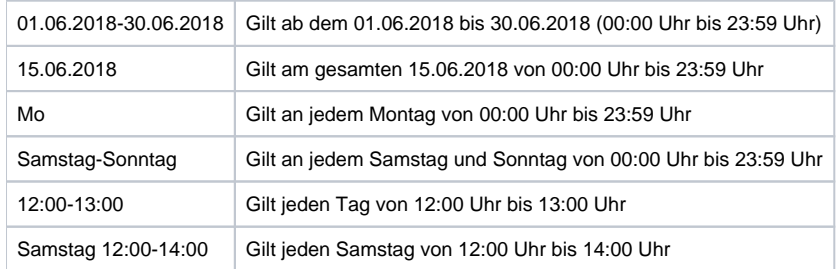

Durch die Kombination von verschiedenen Bedingungen lassen sich auch sehr komplexe Zeitsteuerungen abbilden:

Beispiel: Sie wollen im Monat Juni (01.06.2018-30.06.2018) an jedem Werktag (Montag-Freitag) außerhalb der Geschäftszeiten (18:00-08:00) umleiten. Daraus ergibt sich dann der Aufbau für den Eintrag:

#### 01.06.2018-30.06.2018 Montag-Freitag 18:00-08:00

Δ

**Hinweis:** Die Reihenfolge der Bedingungen in einer Zeile kann beliebig gewählt werden.

**Sprache von Datum/Uhrzeit:** Über dieses Drop-Down-Menü wird ausgewählt, in welchem nationalen Standard die Zeitangaben und die Angabe der Wochentage konfiguriert werden müssen. Das bedeutet z.B. bei der Auswahl von "de", muss das Datum im Format [dd.mm.](http://dd.mm)yyyy konfiguriert werden. Bei der Auswahl von "en" muss das Datum im Format mm/dd/yyyy konfiguriert werden.

Wird ein gesamter Wochentag angegeben, greift diese Spracheinstellung ebenfalls und muss beachtet werden. So wird der Eintrag "Monday" bei der Auswahl von "de" z.B. nicht erkannt oder auch "Montag" nicht bei der Auswahl von "en."

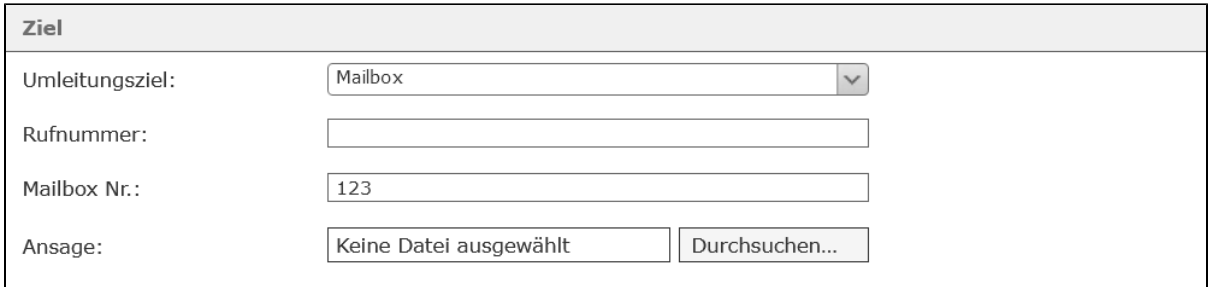

**Umleitungsziel:** Dieses Drop-Down-Menü legt fest, auf welches Umleitungsziel die ankommenden Rufe umgeleitet werden. Ein weitergeleiteter Ruf klingelt für 45 Sekunden bei dem Umleitungsziel, bevor das Modul den ankommenden Ruf beendet. Die Trennung nach 45 Sekunden gilt nicht für Rufe, die vom Umleitungsziel in irgendeiner Form angenommen worden sind (z.B. Warteschleife einer iQueue oder Mailboxen).

Es gibt dabei die folgenden Möglichkeiten für die Konfiguration der Umleitungsziele:

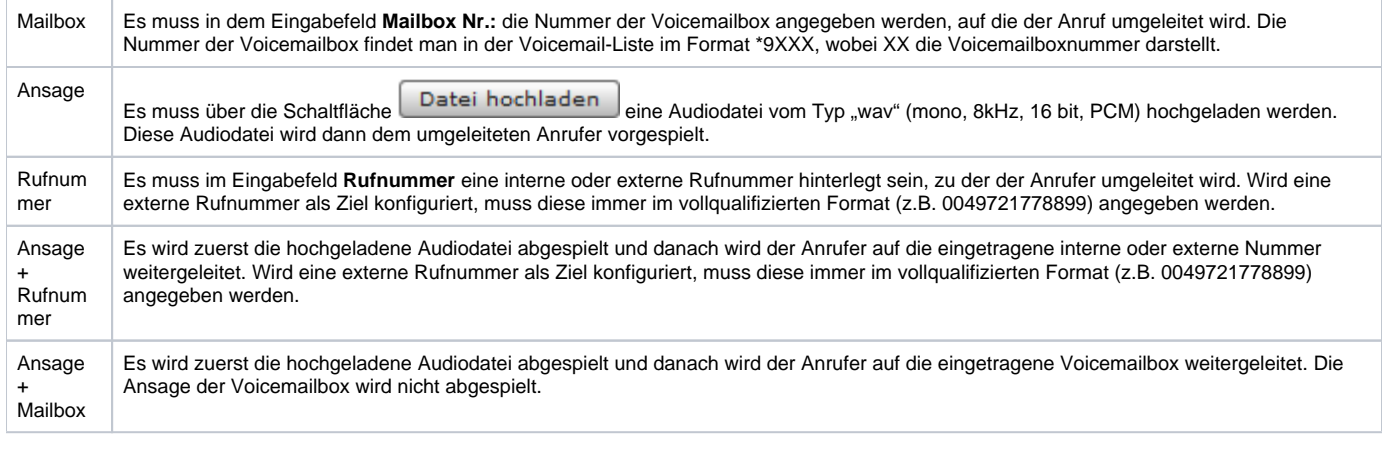

**Hinweis:** Die englischsprachigen Optionen im Drop-Down-Menü können gleichwertig zu den deutschsprachigen Optionen verwendet werden. Diese Optionen dienen zur Vorbereitung der Internationalisierung des Moduls.

Über dieses Modul können zeitgesteuerte Umleitungen für frei konfigurierbare Rufnummern mit verschiedenen Zielen definiert werden. Es gibt zu dem Modul auch ein How-to-Video auf Youtube:

### [Link zu dem How-to-Video](https://www.youtube.com/watch?v=Sftdx5aWXq4&list=PLWqAgjXe1QUcenxVAwbNhSP_Z7lIqeEPr&index=1)

Δ

### Reiter "Allgemein"

Die in dem Reiter Allgemein aufgeführten Informationen, werden in der Dokumentation [Logging der Module](https://knowledge.starface.de/display/SWD/Logging+der+Module) beschrieben.

## Reiter "Konfiguration"

#### Die verschiedenen konfigurierbaren Punkte sind:

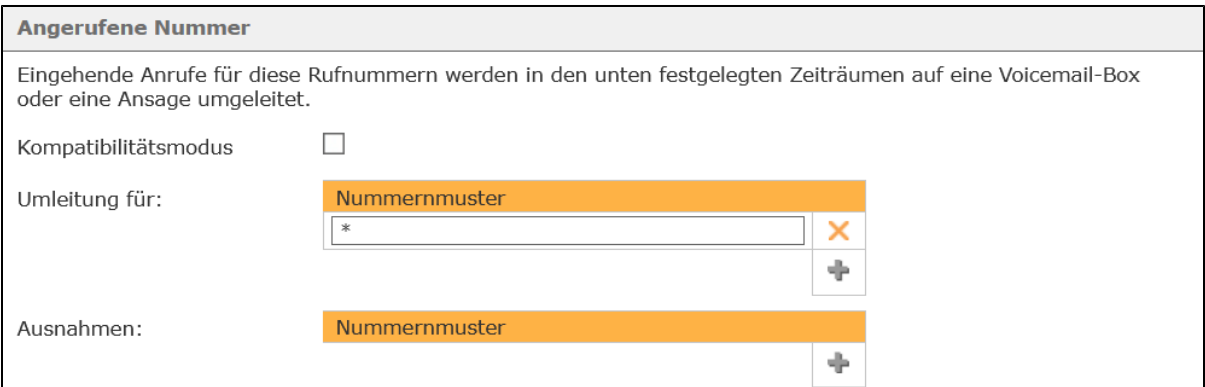

**Kompatibilitätsmodus:** Wird diese Checkbox ausgewählt, müssen keine vollqualifizierten Rufnummern (inkl. Landes- und Ortsvorwahl) angeben werden. Bei der Bearbeitung des eingehenden Rufes durch das Modul wird der angegebenen Rufnummer automatisch eine Wildcard (\*) vorangestellt. Damit wird das Verhalten des Moduls wie in der STARFACE Version 5.8. und früher abgebildet.

**Umleitung für:** In diesem Eingabefeld wird konfiguriert, für welche Zielnummern die zeitgesteuerte Umleitung gilt.

**Ausnahmen:** In diesem Eingabefeld wird konfiguriert, für welche Zielnummern die zeitgesteuerte Umleitung nicht gilt.

Dabei muss nicht immer die vollständige Rufnummer angegeben werden, sondern es kann auch mit sogenannten Platzhaltern (Wildcards) gearbeitet werden. Die Wildcard \* steht dabei für mehrere beliebige Ziffern und ? für genau eine Ziffer. Einige Anwendungsbeispiele könnten so aussehen:

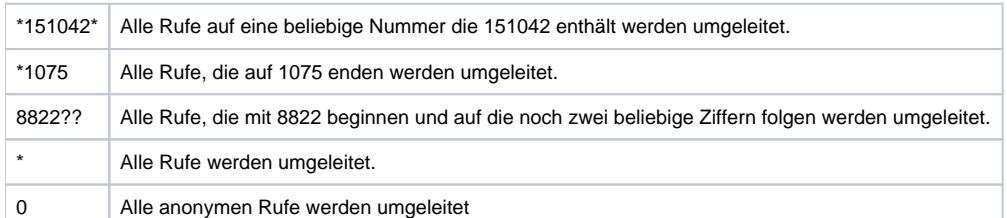

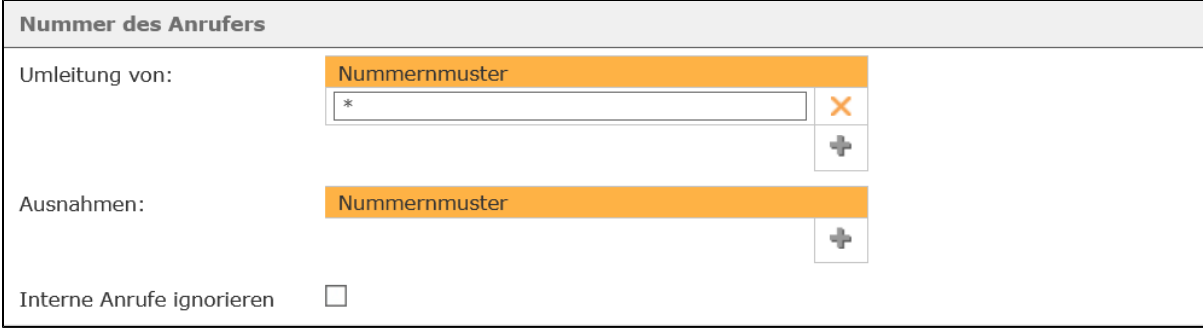

**Umleitung von:** In diesem Eingabefeld wird hinterlegt, für welche Anrufernummern die zeitgesteuerte Umleitung gilt.

**Ausnahme:** In diesem Eingabefeld wird hinterlegt, für welche Anrufernummern die zeitgesteuerte Umleitung nicht gilt.

**Hinweis:** Auch in diesen beiden Eingabefeldern können die weiter oben erwähnten Wildcards verwendet werden.

**Interne Anrufe ignorieren:** Wird diese Checkbox ausgewählt werden Anrufe von internen Telefonen bzw. internen Rufnummern nicht umgeleitet.

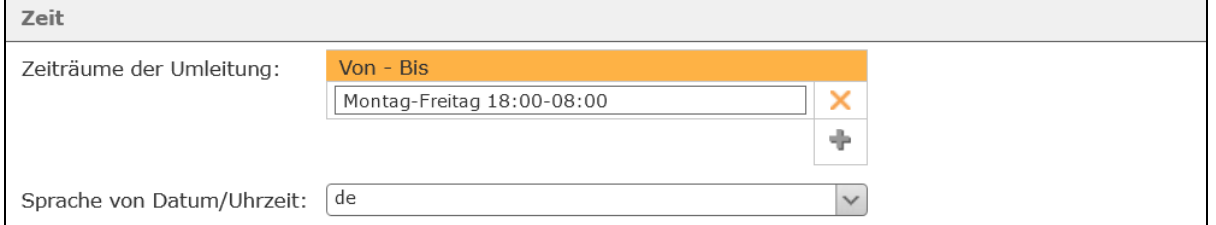

**Zeiträume der Umleitung:** In diesem Eingabefeld wird der Zeitraum konfiguriert, in dem die zeitgesteuerte Umleitung gilt. Es kann in jeder Zeile eine Zeitangabe mit bis zu drei Bedingungen bestehend aus Datum, ausgeschriebenen oder abgekürzten Wochentagen und Uhrzeit konfiguriert werden. Diese Bedingungen werden durch Leerzeichen getrennt und jede Zeile wird als Ganzes ausgewertet. Die Zeilen werden von oben nach unten geprüft und sobald die Bedingungen in einer Zeile erfüllt sind, werden die anderen Zeilen nicht weiter geprüft.

Einige Anwendungsbeispiele sind:

Λ

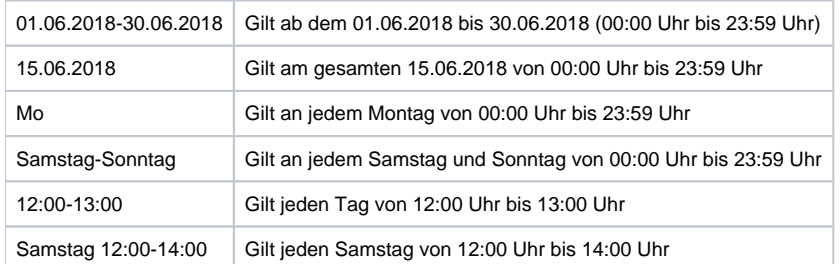

Durch die Kombination von verschiedenen Bedingungen lassen sich auch sehr komplexe Zeitsteuerungen abbilden:

Beispiel: Sie wollen im Monat Juni (01.06.2018-30.06.2018) an jedem Werktag (Montag-Freitag) außerhalb der Geschäftszeiten (18:00-08:00) umleiten. Daraus ergibt sich dann der Aufbau für den Eintrag:

01.06.2018-30.06.2018 Montag-Freitag 18:00-08:00

Λ

**Hinweis:** Die Reihenfolge der Bedingungen in einer Zeile kann beliebig gewählt werden.

**Sprache von Datum/Uhrzeit:** Über dieses Drop-Down-Menü wird ausgewählt, in welchem nationalen Standard die Zeitangaben und die Angabe der Wochentage konfiguriert werden müssen. Das bedeutet z.B. bei der Auswahl von "de", muss das Datum im Format dd.mm.yyyy konfiguriert werden. Bei der Auswahl von "en" muss das Datum im Format mm/dd/yyyy konfiguriert werden.

Wird ein gesamter Wochentag angegeben, greift diese Spracheinstellung ebenfalls und muss beachtet werden. So wird der Eintrag "Monday" bei der Auswahl von "de" z.B. nicht erkannt oder auch "Montag" nicht bei der Auswahl von "en."

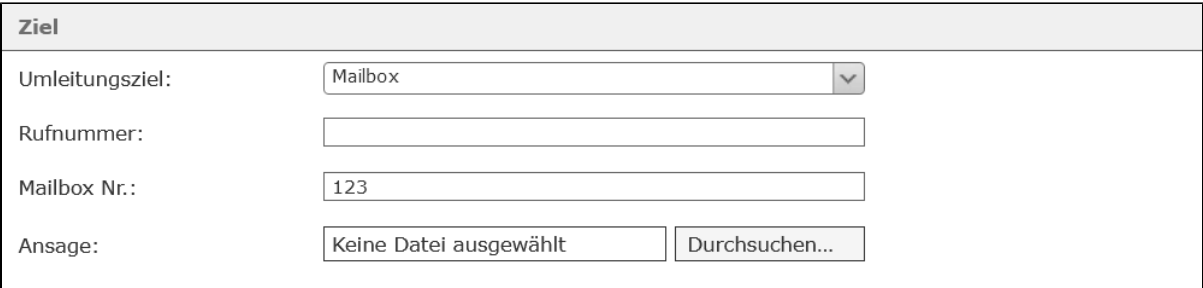

**Umleitungsziel:** Dieses Drop-Down-Menü legt fest, auf welches Umleitungsziel die ankommenden Rufe umgeleitet werden. Ein weitergeleiteter Ruf klingelt für 45 Sekunden bei dem Umleitungsziel, bevor das Modul den ankommenden Ruf beendet. Die Trennung nach 45 Sekunden gilt nicht für Rufe, die vom Umleitungsziel in irgendeiner Form angenommen worden sind (z.B. Warteschleife einer iQueue oder Mailboxen).

Es gibt dabei die folgenden Möglichkeiten für die Konfiguration der Umleitungsziele:

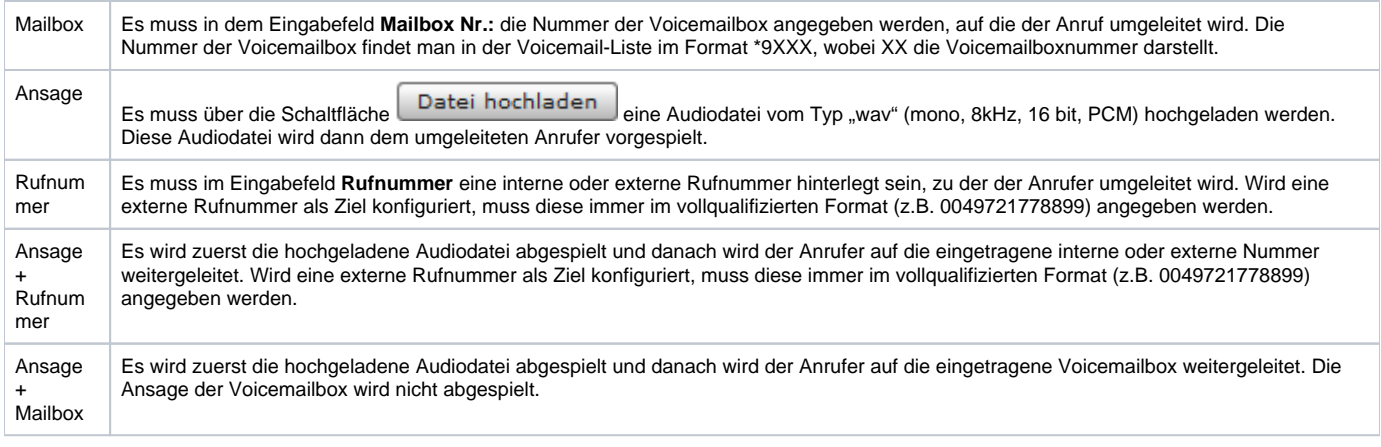

**Hinweis:** Die englischsprachigen Optionen im Drop-Down-Menü können gleichwertig zu den deutschsprachigen Optionen verwendet werden. Diese Optionen dienen zur Vorbereitung der Internationalisierung des Moduls.

Über dieses Modul können zeitgesteuerte Umleitungen für frei konfigurierbare Rufnummern mit verschiedenen Zielen definiert werden. Es gibt zu dem Modul auch ein How-to-Video auf Youtube:

[Link zu dem How-to-Video](https://www.youtube.com/watch?v=Sftdx5aWXq4&list=PLWqAgjXe1QUcenxVAwbNhSP_Z7lIqeEPr&index=1)

M

### Reiter "Allgemein"

Die in dem Reiter **Allgemein** aufgeführten Informationen, werden in der Dokumentation [Logging der Module](https://knowledge.starface.de/display/SWD/Logging+der+Module) beschrieben.

### Reiter "Konfiguration"

Die verschiedenen konfigurierbaren Punkte sind:

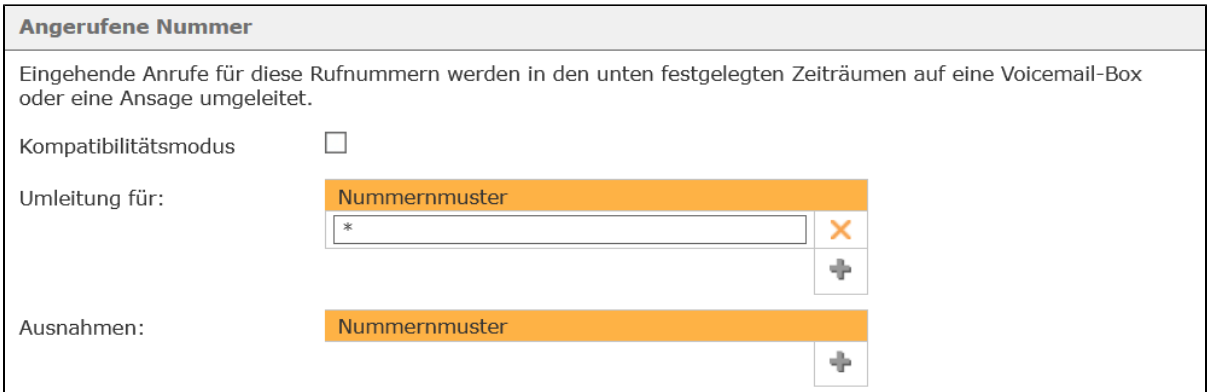

**Kompatibilitätsmodus:** Wird diese Checkbox ausgewählt, müssen keine vollqualifizierten Rufnummern (inkl. Landes- und Ortsvorwahl) angeben werden. Bei der Bearbeitung des eingehenden Rufes durch das Modul wird der angegebenen Rufnummer automatisch eine Wildcard (\*) vorangestellt. Damit wird das Verhalten des Moduls wie in der STARFACE Version 5.8. und früher abgebildet.

**Umleitung für:** In diesem Eingabefeld wird konfiguriert, für welche Zielnummern die zeitgesteuerte Umleitung gilt.

**Ausnahmen:** In diesem Eingabefeld wird konfiguriert, für welche Zielnummern die zeitgesteuerte Umleitung nicht gilt.

Dabei muss nicht immer die vollständige Rufnummer angegeben werden, sondern es kann auch mit sogenannten Platzhaltern (Wildcards) gearbeitet werden. Die Wildcard \* steht dabei für mehrere beliebige Ziffern und ? für genau eine Ziffer. Einige Anwendungsbeispiele könnten so aussehen:

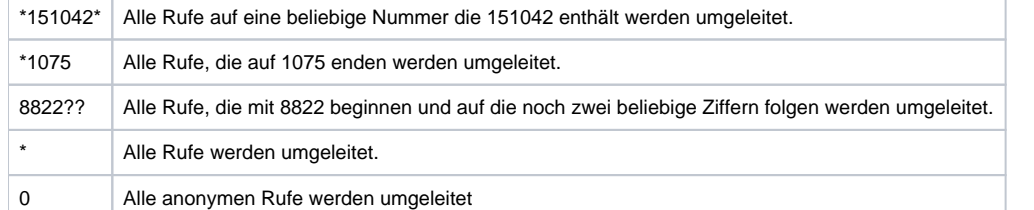

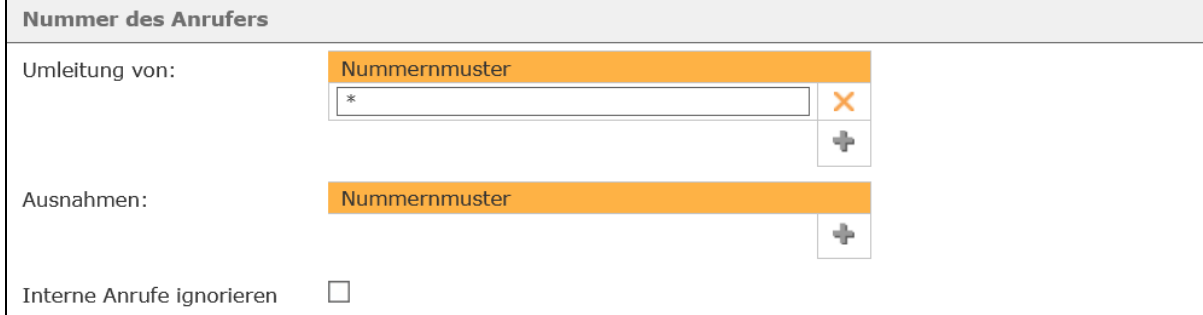

**Umleitung von:** In diesem Eingabefeld wird hinterlegt, für welche Anrufernummern die zeitgesteuerte Umleitung gilt.

**Ausnahme:** In diesem Eingabefeld wird hinterlegt, für welche Anrufernummern die zeitgesteuerte Umleitung nicht gilt.

**Hinweis:** Auch in diesen beiden Eingabefeldern können die weiter oben erwähnten Wildcards verwendet werden.Λ

**Interne Anrufe ignorieren:** Wird diese Checkbox ausgewählt werden Anrufe von internen Telefonen bzw. internen Rufnummern nicht umgeleitet.

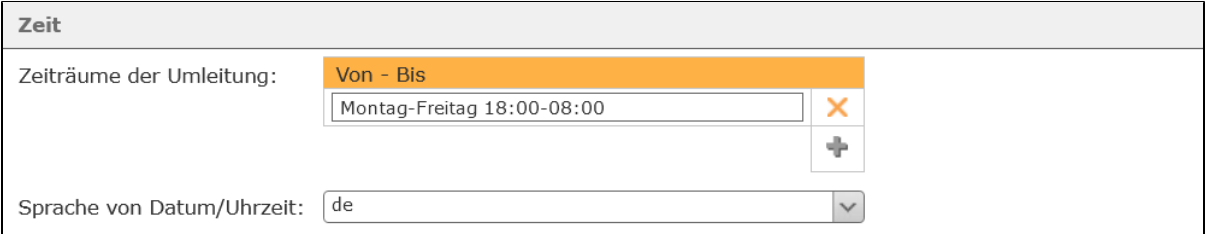

**Zeiträume der Umleitung:** In diesem Eingabefeld wird der Zeitraum konfiguriert, in dem die zeitgesteuerte Umleitung gilt. Es kann in jeder Zeile eine Zeitangabe mit bis zu drei Bedingungen bestehend aus Datum, ausgeschriebenen oder abgekürzten Wochentagen und Uhrzeit konfiguriert werden. Diese Bedingungen werden durch Leerzeichen getrennt und jede Zeile wird als Ganzes ausgewertet. Die Zeilen werden von oben nach unten geprüft und sobald die Bedingungen in einer Zeile erfüllt sind, werden die anderen Zeilen nicht weiter geprüft.

Einige Anwendungsbeispiele sind:

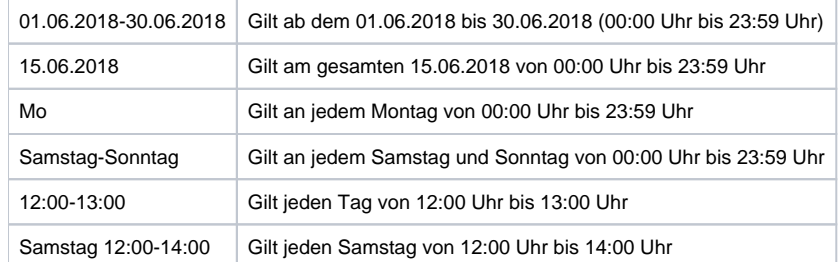

Durch die Kombination von verschiedenen Bedingungen lassen sich auch sehr komplexe Zeitsteuerungen abbilden:

Beispiel: Sie wollen im Monat Juni (01.06.2018-30.06.2018) an jedem Werktag (Montag-Freitag) außerhalb der Geschäftszeiten (18:00-08:00) umleiten. Daraus ergibt sich dann der Aufbau für den Eintrag:

#### 01.06.2018-30.06.2018 Montag-Freitag 18:00-08:00

Λ

**Hinweis:** Die Reihenfolge der Bedingungen in einer Zeile kann beliebig gewählt werden.

**Sprache von Datum/Uhrzeit:** Über dieses Drop-Down-Menü wird ausgewählt, in welchem nationalen Standard die Zeitangaben und die Angabe der Wochentage konfiguriert werden müssen. Das bedeutet z.B. bei der Auswahl von "de", muss das Datum im Format dd.mm.yyyy konfiguriert werden. Bei der Auswahl von "en" muss das Datum im Format mm/dd/yyyy konfiguriert werden.

Wird ein gesamter Wochentag angegeben, greift diese Spracheinstellung ebenfalls und muss beachtet werden. So wird der Eintrag "Monday" bei der Auswahl von "de" z.B. nicht erkannt oder auch "Montag" nicht bei der Auswahl von "en."

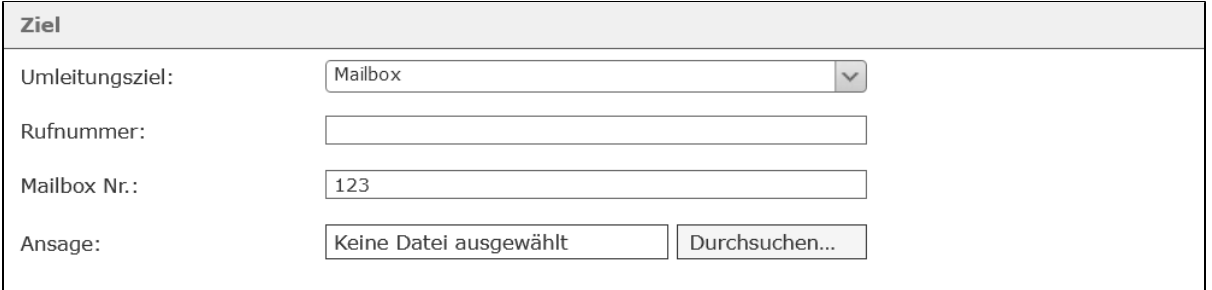

**Umleitungsziel:** Dieses Drop-Down-Menü legt fest, auf welches Umleitungsziel die ankommenden Rufe umgeleitet werden. Ein weitergeleiteter Ruf klingelt für 45 Sekunden bei dem Umleitungsziel, bevor das Modul den ankommenden Ruf beendet. Die Trennung nach 45 Sekunden gilt nicht für Rufe, die vom Umleitungsziel in irgendeiner Form angenommen worden sind (z.B. Warteschleife einer iQueue oder Mailboxen).

Es gibt dabei die folgenden Möglichkeiten für die Konfiguration der Umleitungsziele:

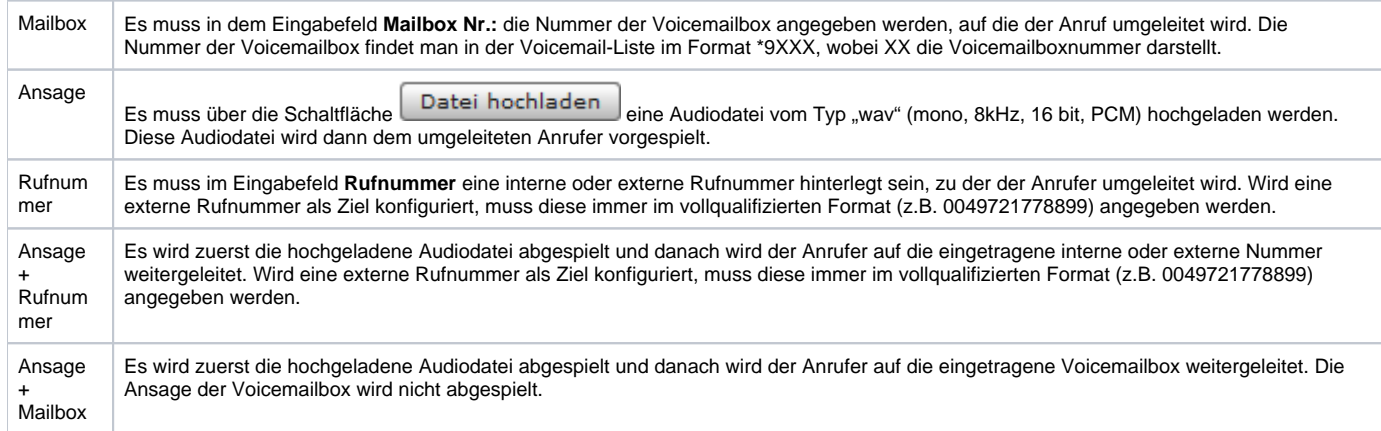

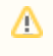

**Hinweis:** Die englischsprachigen Optionen im Drop-Down-Menü können gleichwertig zu den deutschsprachigen Optionen verwendet werden. Diese Optionen dienen zur Vorbereitung der Internationalisierung des Moduls.

Die Dokumentation für die abgekündigten Versionen der STARFACE finden sich in unserem Archiv:

[Link zum Archiv](https://knowledge.starface.de/x/tAMIC)